## Sora Reading App by OverDrive

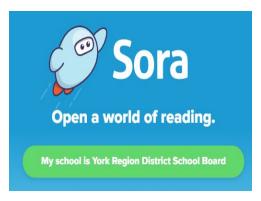

**Sora** is a new reading and listening app from OverDrive. With Sora, students and staff can access a large collection of ebooks and audiobooks for independent, recreational, or teacher-assigned reading. Students can read or listen to these books using a Chromebook, desktop computer, or personal mobile device.

## **Getting Started**

- Go to <a href="https://soraapp.com">https://soraapp.com</a> using a web browser on any computer or device. (If you are using an Android or Apple mobile device you can also install the Sora app from your device's app store.)
- 2. The library is "York Region District School Board" and users should enter "York Region District School Board" as the school when signing in for the first time.
- 3. Sign in using 0 followed by student number (the number that students use to sign into school computers). No password is needed.

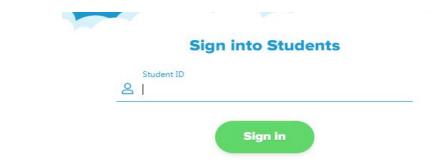

4. Click the **Explore** tab to search for and borrow a book. Your book will open so you can start reading or listening right away.

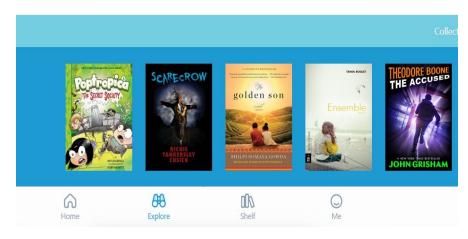

- 5. You can keep a book for 14 days. You can check out up to 3 books at a time. You can place holds on books that are checked out.
- 6. Close the book and go to your **Shelf** to see all your books. From there, you can:
  - ★ Tap **Open Book** or **Open Audiobook** to read or listen to a book.
  - ★ Tap **Options** to renew or return the book, get to your notes and highlights, and more.

Have questions or need help? Ask Mlle. Selvanathan or visit **help.soraapp.com** for videos and help documents.

## Read Books on SORA all year long!